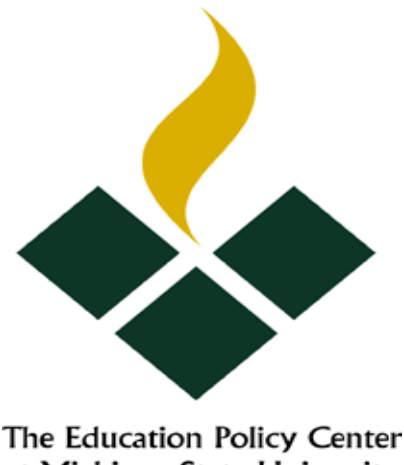

# at Michigan State University

# Using the Internet for Education Research:

# Creating Profiles of Schools and School Districts

Sunday, February 4, 20001 Bettie Landauer-Menchik The Education Policy Center at MSU, 201 Erickson Hall [menchikb@msu.edu](mailto:menchikb@msu.edu) [www.epc.msu.edu](http://www.epc.msu.edu/)

### INTRODUCTION

Educational issues are receiving more attention today than perhaps in any other time in U.S. history. It is especially important that researchers in the College of Education know and understand how to use the vast amount of information being collected by local, state, and federal education agencies.

Education statistics are used for a number of purposes:

- Congress uses them to plan federal education programs, to apportion federal funds among the states, and to serve the needs of constituents.
- State and local officials are concerned with problems of staffing and financing public education.
- Educational organizations, such as the Michigan Department of Education and the Michigan Education Association, use the data for planning and research.
- The news media, such as national television networks, national news magazines, and many of the nation's leading daily newspapers frequently use NCES statistics to inform the public about matters such as school and college enrollment and expenditures per student.
- Business organizations use trend data on enrollments and expenditures to forecast the demand for their products and market demand for specific skills.
- The general public uses education statistics to become more informed and to make intelligent decisions concerning the educational issues of the day.

This workshop will help you learn to create a profile for an individual school, for a school district, or for multiple districts using data available on the Internet. We will examine data from agencies at a state and national level.

Comments and feedback are welcome to [menchikb@msu.edu](mailto:menchikb@msu.edu)

# **Websites for Data on Schools, School Districts, and for Education Research See** *[www.epc.msu.edu](http://www.epc.msu.edu/)*

#### *For a single building quickly*

Census Tract Locator [www.census.gov](http://www.census.gov/) Census tract profiles from the 1990 Census <http://govinfo.kerr.orst.edu/index.html> Michigan School Report <http://www.mde.state.mi.us/> MEAP scores <http://www.meritaward.state.mi.us/> Student Enrollment [www.nces.ed.gov/ccd/](http://www.nces.ed.gov/ccd/)

### *For multiple buildings*

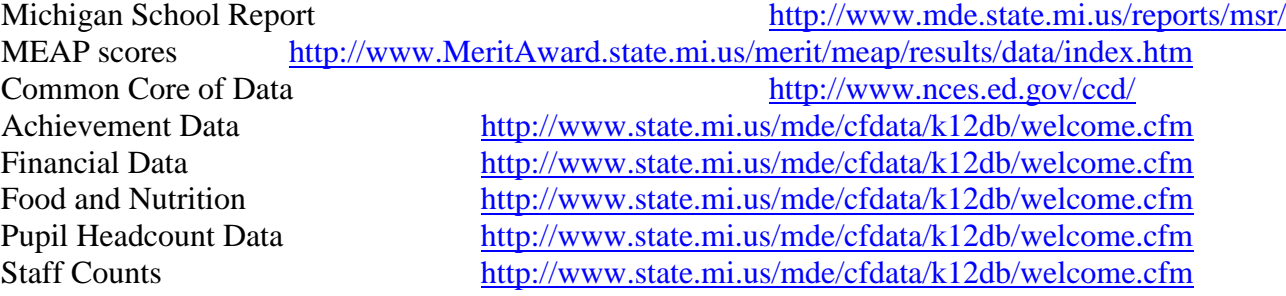

#### *For a school district quickly*

Demographic, financial, administrative profiles from the 1990 Census and NCES data <http://govinfo.kerr.orst.edu/index.html> Michigan School Report<br>MEAP <http://www.mde.state.mi.us/><br>http://www.mde.state.mi.us/

<http://www.mde.state.mi.us/>

#### *For multiple districts*

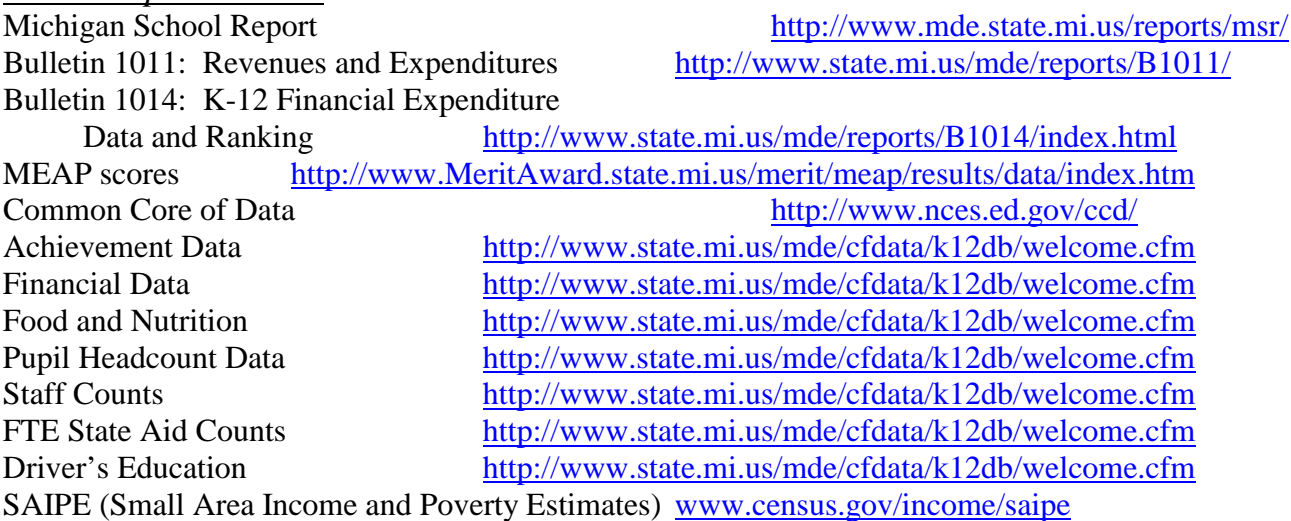

#### **KEY COMPONENTS OF THE 1990 CENSUS OF POPULATION AND HOUSING**

 Much of the basic information that is necessary for a community profile comes from the decennial Census of Population and Housing. Although the data was collected nine years ago, as a society, we do not change rapidly. The Census Bureau is still the most important source of social, demographic, housing, and economic information for understanding what happens in small

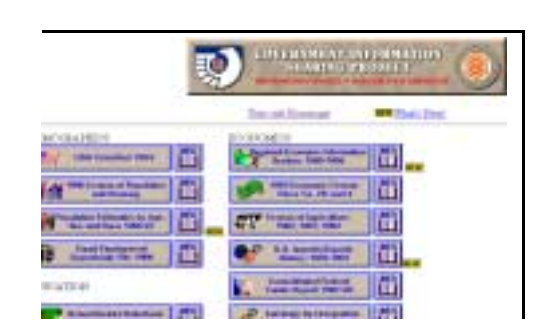

GEOGRAPHICAREA PROFESSIO C. AREA COM

m

places. The Government Information Sharing Project B done by the library at Oregon State provides 5 sample profiles from the Census of Population and Housing. This is the best way to start any community profile. On the Internet, type in the address (http://govinfo.kerr.orst.edu/index.html ). A number of datasets will appear.

#### **Click on 1990 Census of Population and Housing**.

Then click on the state of Michigan

**Click on Ingham County** next, and it will bring up: A General Profile of Ingham County. Note that there are four other profiles available:

**General Population Profile** (age, household composition, race/ethnicity, housing) **Income** (Income for households, families and non-families by source and poverty status) **Labor** (labor force and commuting characteristics) **Housing** (rent/mortgage as a percentage of income) **Social** (school enrollment, disability status, language, ancestry.

These same profiles are available for any place, census tract, county, or state. Look through what is in each profile.

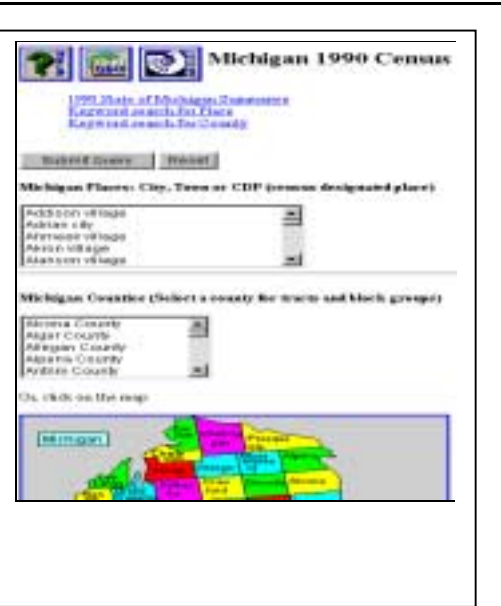

# **Finding Data for a School District**

#### *A Quick Profile*

Go to the **Government Information Sharing Project: http://govinfo.kerr.orst.edu/index.html**. **Click on School District Data Book Profiles, 1989-90**. Then **click on the state of Michigan**. We will look at characteristics from the Census of Population and Housing about a sample school district, Lansing.

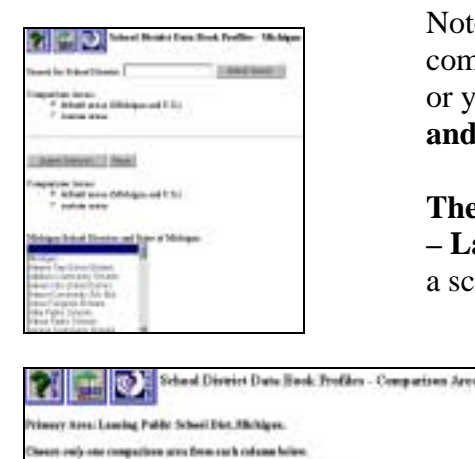

THE SERVICE OF THE HEADS ENDING:

**ITE West** 

transfer Six At can city Achest Diversit Note that you have two options for comparisons. You can compare 1 district with the default areas of Michigan and the U.S., or you can select 2 other districts. For practice**, type in Lansing and select custom areas as a comparison**.

**The system will report that there are two districts for Lansing – Lansing and East Lansing. Select Lansing** and it will bring up a screen allowing you to choose two districts for comparison.

> **Select Grand Rapids and Kalamazoo to compare with Lansing**. When you have highlighted your choices, press **Submit.**

Take some time to look at the 6 different reports that are available at this site. Some of the reports may be outdated, but you can use them as a starting point, and then look for newer information at <http://www.mde.state.mi.us/>or <http://www.nces.ed.gov/>

Next, go to the Michigan Department of Education website: <http://www.mde.state.mi.us/>

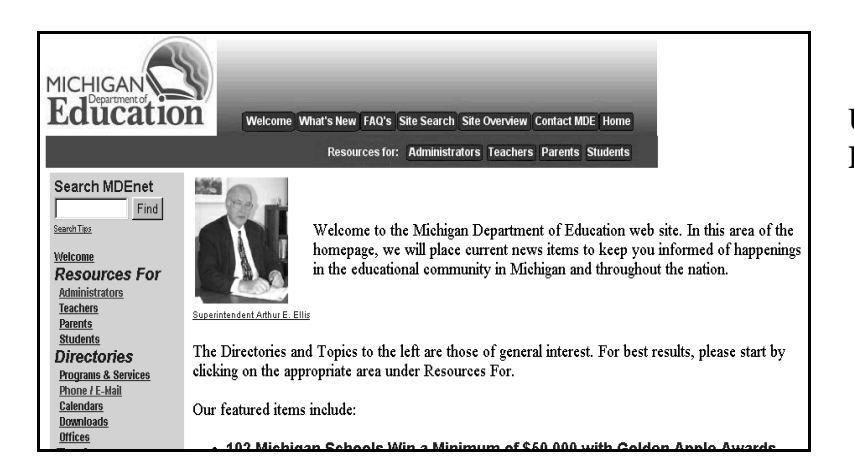

 Scroll through the list on the left side. Under Topics, select **Click on at the Reports and Statistics School Report**.

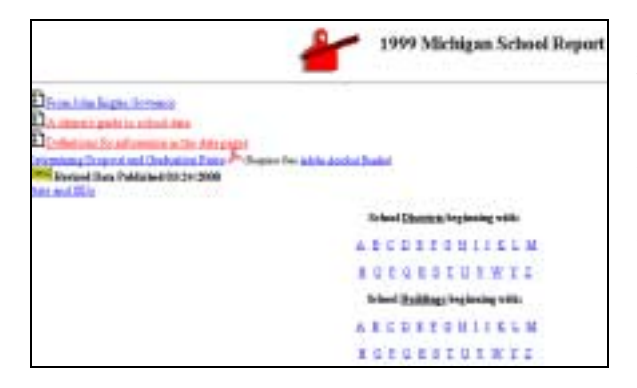

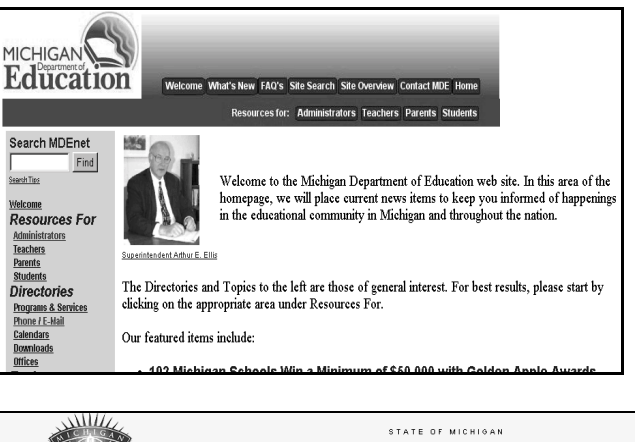

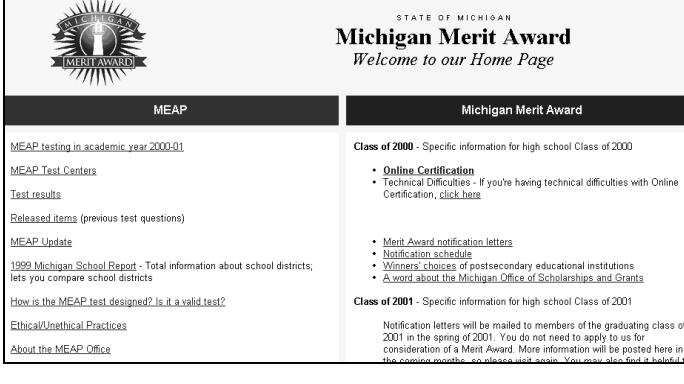

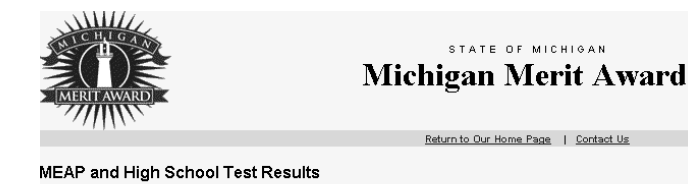

<u>Q & A on HST Results</u> ♪ (25 KB)

- . Class of 2000 HST District and Building Summary Reports
- Class of 2000 Merit Award Winner Totals by District (Zip File 20.9 KB)
- Class of 2000 MEAP Cumulative District Summary (Zip File 100 KB) · Class of 2000 MEAP Summary Reports
- $\bullet$  Winter 2000
- - o 2000 Winter Grades 5 and 8 MEAP Results (MDE Gopher Site) (9/6/00) o 2000 Winter Grades 4 and 7 MEAP Results (MDE Gopher Site) (9/6/00)
	-

Note you can select a district or a school building. Under the School Districts, select L. Scroll through the list, **highlight Lansing Public School District, push Next**.

Note the school report is a compilation of many data reports. At another time, you can compare 3 school districts using Michigan School Report.

> Return to the Home Page of MDE. In the left column, click on Michigan Merit Awards on the left hand column. This is the office which now handles MEAP scores. The MEAP scores are now the responsibility of the MI Dept. of the Treasury.

On the Michigan Merit Award Home Page, click on Test Results.

To see the most recent scores for 4 and  $7<sup>th</sup>$  grades, click on Winter, 2000, grades 4 and 7. Following the links, and click on School Districts beginning with L, then click on Lansing.Public Schools. Compare the scores for several schools in Lansing.

# **Using the Census of Population and Housing for Education Research**

# **CENSUS GEOGRAPHY**

 The Census Bureau reports data for a number of geographic areas which are displayed on the map on the following page. There is data for all fifty states and the District of Columbia grouped into four census regions. Much of the data collected for cities and townships is also available for school districts and for neighborhoods around school buildings. In addition, data for school districts was complied from the 1990 Census of Population and housing.

 Each state is composed of governmental units, such as counties. Within counties, there are minor civil division, such as townships and incorporated places, such as cities. Villages are not incorporated places and are embedded in townships in Michigan. There are also Census Designated Places – places with populations of 2,500 or more.

 The state is further divided into census tracts. Census tracts often cross minor civil division boundaries. Tracts are useful for analyzing neighborhoods in urban areas. Tract level data is most helpful for understanding the characteristics of the neighborhood surrounding a school. The following pages show how tract data was used to understand neighborhood characteristics in the Lansing School District.

Each tract is divided into block groups. Blocks are the smallest geographic area that the Census collects information for. Blocks are generally bounded by streets and other physical features.

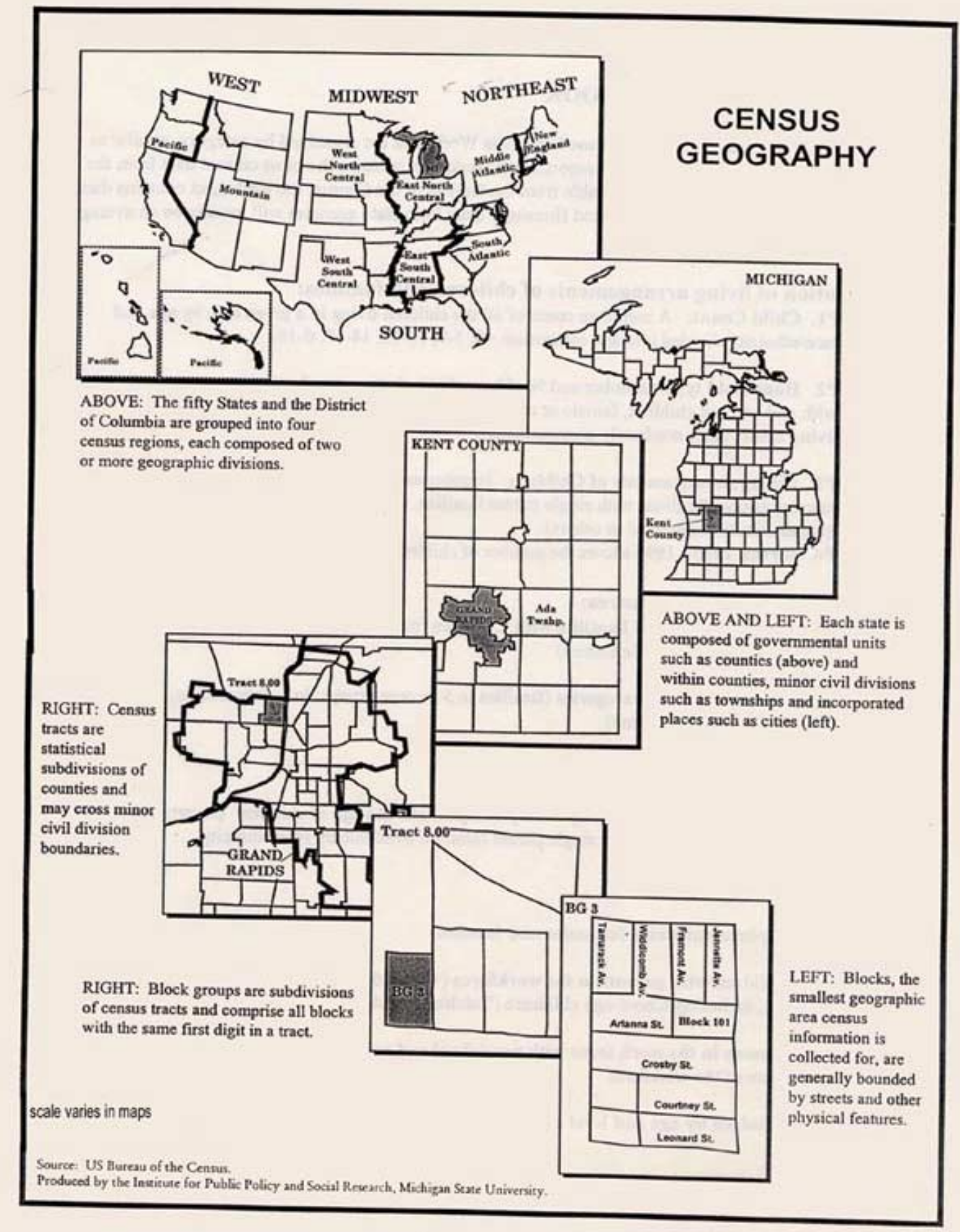

8

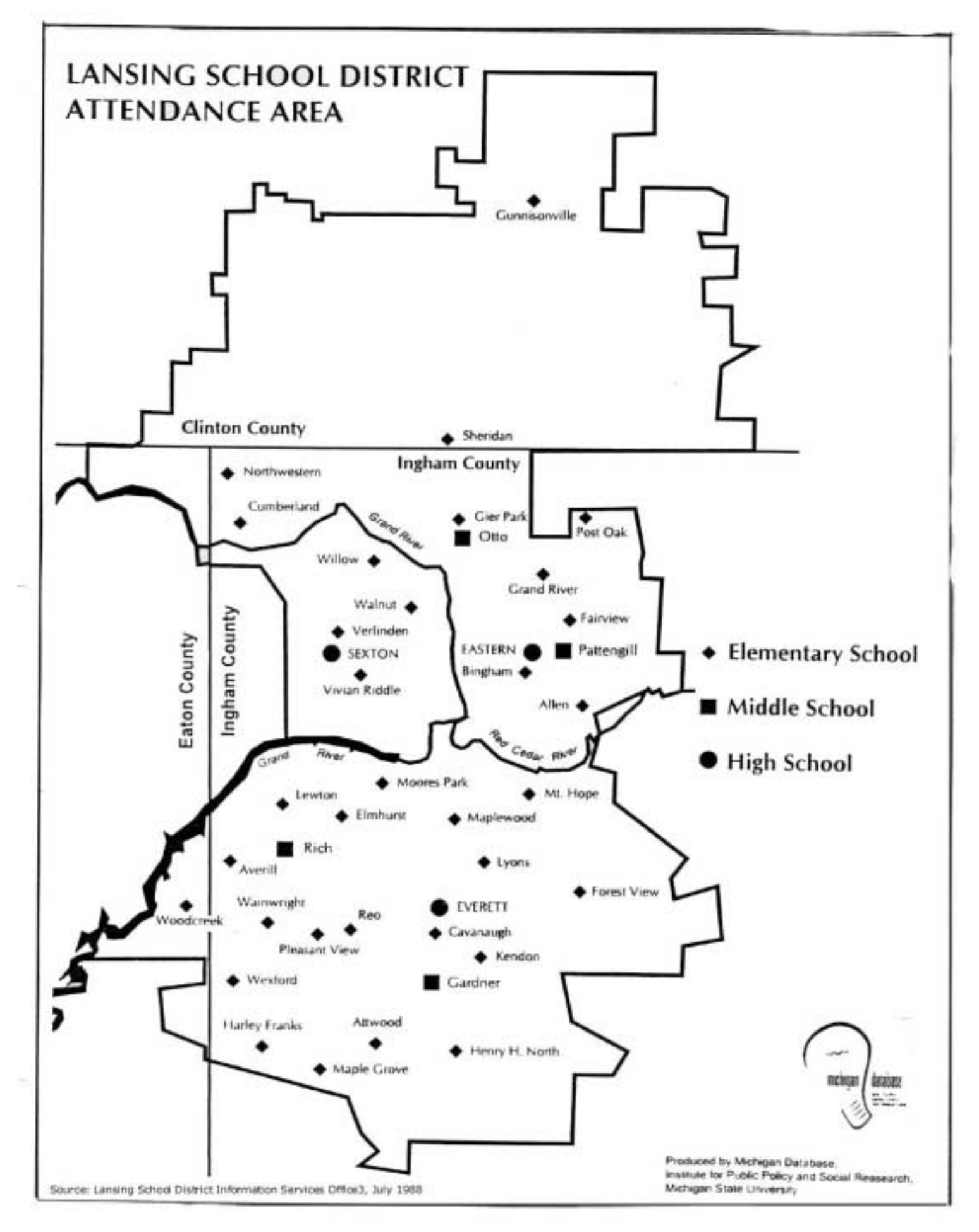

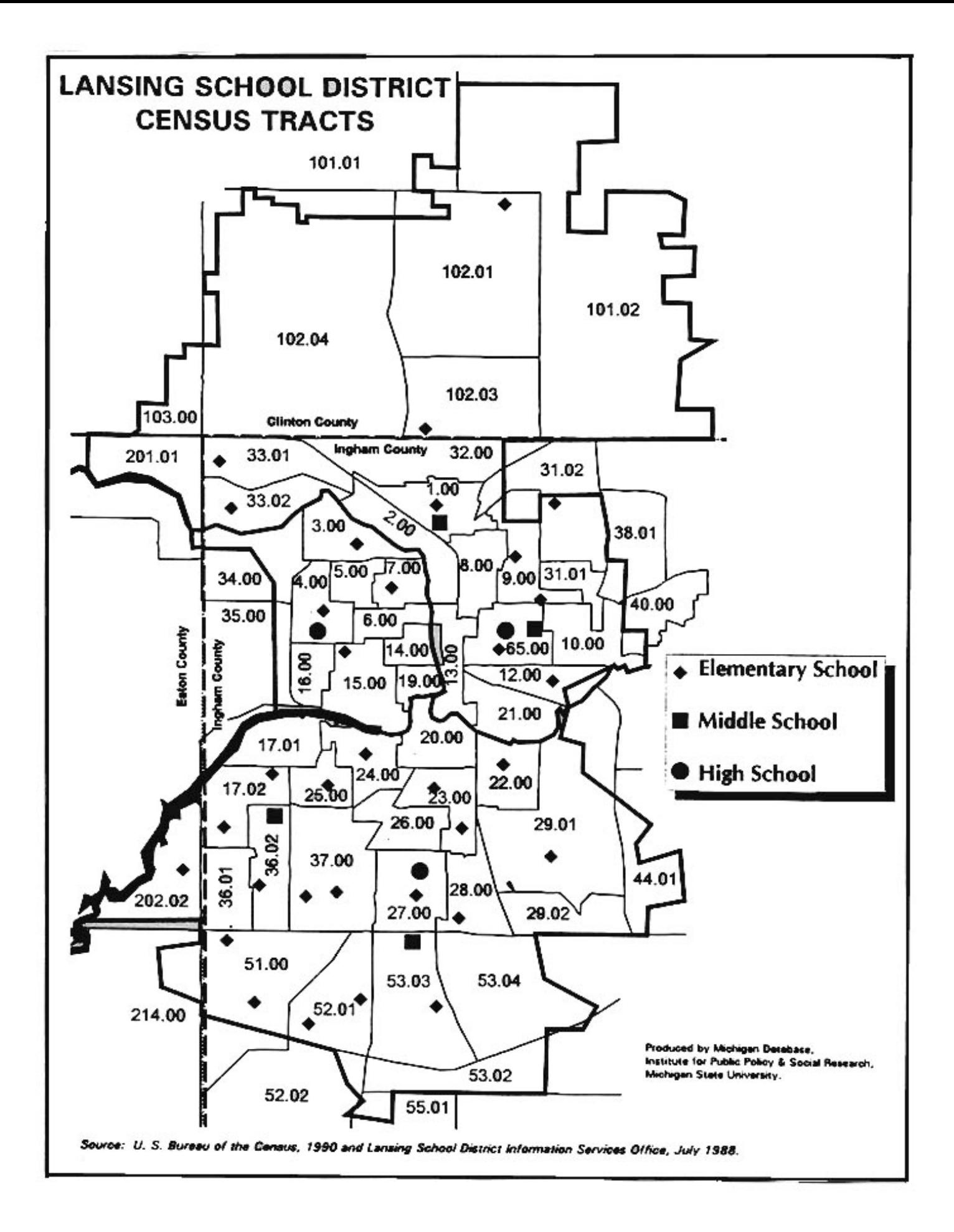

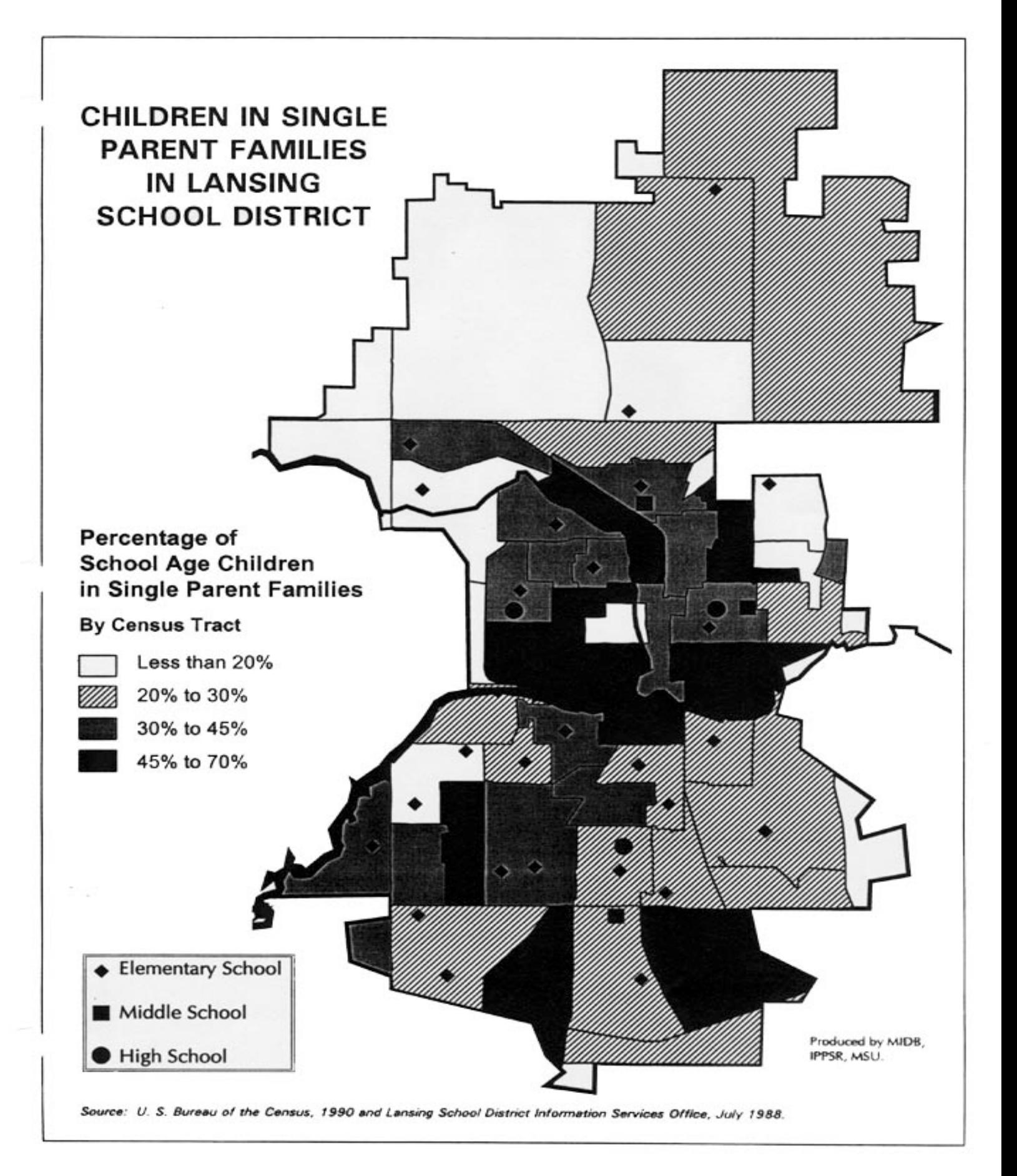

# **Finding Data for a School Building**

#### *A Quick Profile*

Assuming children are not bused far from their neighborhoods…. the easiest way to find the characteristics of a school building is to identify in what census tract the district is located. We know that school building boundaries may transcend census tracts boundaries, but this is the easiest way to understand the neighborhood characteristics of a school*. As an example for this workshop, we will write a profile for Allen School in Lansing.* Go to the Census Bureau website, [www.census.gov,](http://www.census.gov/)

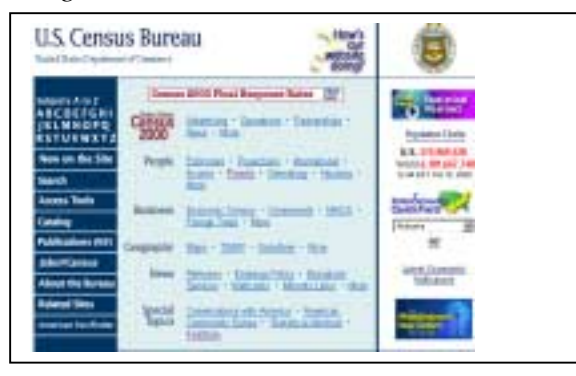

At the Census Bureau home page, **select Access Tools** from the options on the left column.

#### U.S. Census Bureau

#### Access Tools

The Anstrain Factfinity - The area HEW Interactors database engage for the 1997 Economic Omnus. He Access and Community Samer, the 1996 Central, Central 2008 Deers Relational, and Central 2000.

#### **Interactive Internet Tools**

- + Courses Applications emailable isolistic Census Tract Street Locatos, County Baciseus Patterns, Zig Baciseus Patterns, Associal Stamey of Massfortures, interactional Trade Euto, and more.
- Map (tut) An easy way to view profiles of states and counters
- + 11068. I 11068. Mai: Jerme Joli I Mary Trodogowly Integrated Croupaghic Entrolling and Referencing system.<br>+ 13 Characters Race mean, and 217 code rearch engine.
- 
- 1999 Decembial Centers Loskep Order your least extract files lives the 1990 supporters
- . Esta Extractive System (DEE) On air current data extracts from Convent Population Stavey, 1990 Counce Public Unit Microsofts, and more
- · First Dita Estruction and review and (in collaboration with the Eurosa of Labor Dationics and other statistical agencies) . MATLEGACur - Geographic Conveymenters Bugite (minered at Chinatia University and University of Microsoft
- U.S. Census Bureau **CenStats Databases** Databases Currently Analytic Alana Rame of Mandatores (ARA) **Indition Preside** Manfacturey data for 3-day 30mlar finlatest Charakteries - Endling preset materies on over restricted and controlled constructed for published migder tylerisetti fy Sub firmdight man · And Seve d'Healetter Ing. + Dallas Pendo Date - Also Balding James  $-$  foot file County Electrons Enthusia Couns Trust Street Locator Employment and recounts by 4-digit Displayd Industrial Chandicates (1995-1997) and by Decout trust sunite: for any address and 1990 sensor Neth American Laborary Chambrase System Regional 1999 by Date and county inaggie prächt dat machet Unhand security. **Conta Test Deed Leaks** · Duty Super Patric Day (10) · She Creat Day Dee South · Court Expect Fates: Call NACO - Alex Dark Batwee Fabrie  $\parallel$

At the Access Tools, Interactive Internet Tools, **Select Censtats**.

**Select Census Tract Street Locator.** 

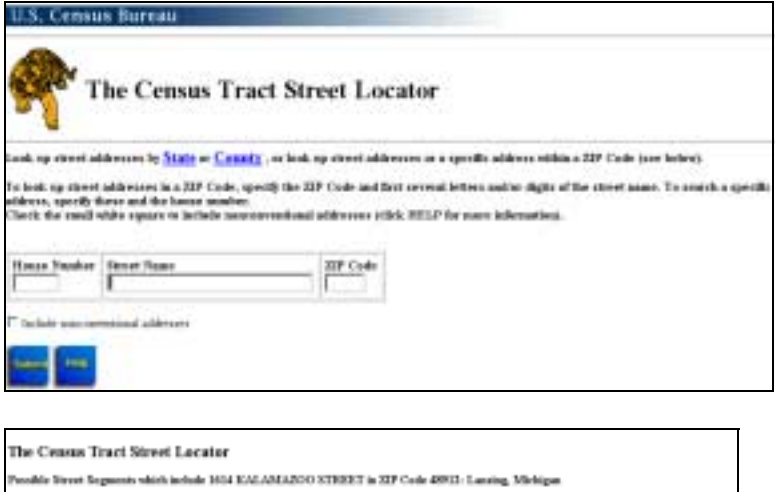

i is conflict and companies of leads are based on the 1991 state and country program. Sikus de FOOFAE BUTTOPS | FORM aux teas test reb de schongraphi prefie of the test.

ein Eija in 1980 einen karpmannin agus era a paga. Chink en der 1902 i 1907 1909. <mark>1909 </mark>annan der fa<br>An Amerika 1997 Elf Childebin brannen bis Ennand.

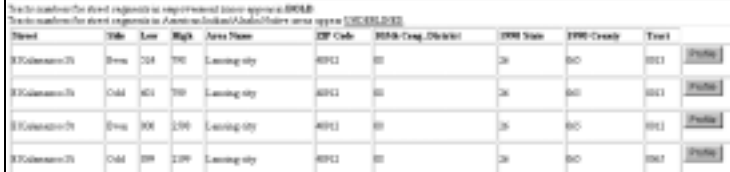

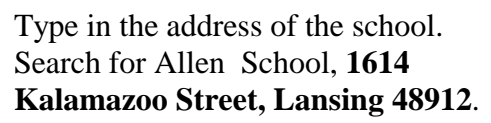

The resulting screen will bring up a number of choices – note that the number 1614 is on the even side of the street between 800 and 2598.

Note the tract number – we will use it elsewhere. The tract number is State =026, county 065, tract 12.

Hit Profile to see a brief profile of the neighborhood surrounding the high school. You will need to calculate percentages from the raw data. .

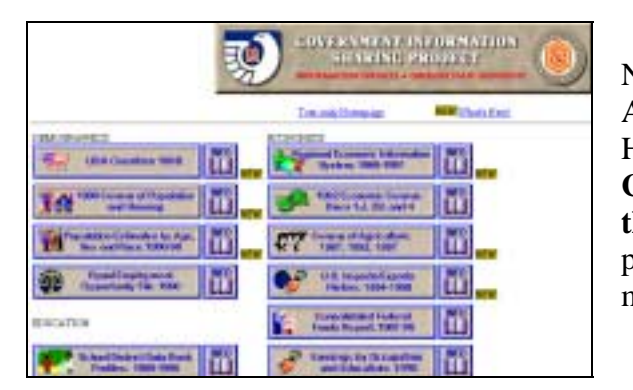

Now go to [http://govinfo.kerr.orst.edu/index.html.](http://govinfo.kerr.orst.edu/index.html) And select the 1990 Census of Population and Housing. **Click on Michigan, then select Ingham County. Then select the tract number 0012, and hit the Get Tract button**. You will be able to see 5 basic profiles of this tract . This should provide you with most of the information you will want.

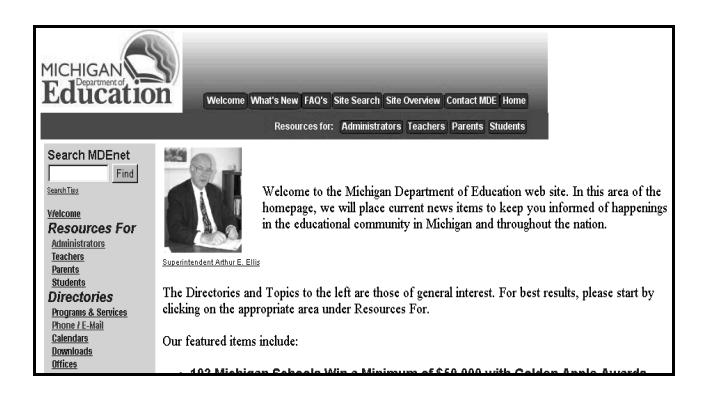

To add additional information about Allen School, go to [http://www.mde.state.mi.us/.](http://www.mde.state.mi.us/) G**o to the MI School Report**. Then select A, for Allen School and look through the available characteristics.

# **Computer Resources at MSU**

#### **Learn to Use Software**

MSU offers excellent free tutorials for a number of software programs, including Excel, Word, Powerpoint, and web design at

<http://cbtraining.msu.edu/cbtweb/curicula/custom.htm>

If you use Microsoft software, an excellent source of online tutorials is

<http://www.microsoft.com/education/tutorial/default.asp>

Kate Corby, the MSU Education librarian has a helpful webpage with a number of good connections: **http://www.lib.msu.edu/corby/education/**

## **Free Useful Software Programs**

Another helpful resource for research papers or documents is <http://winfiles.cnet.com/>

At this site, you can download shareware for graphics, presentations, multimedia, etc. In particular, I use Screen Capture Tools for PowerPoint presentations, as well as for the text of this workbook. There are a number of different Screen Capture Tools programs listed.

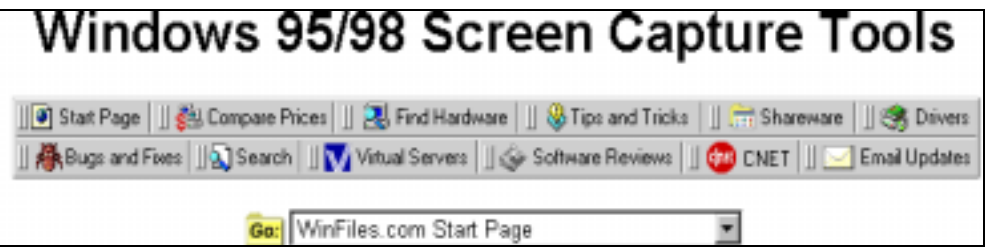